# Cataract Surgery Registry (CSR)

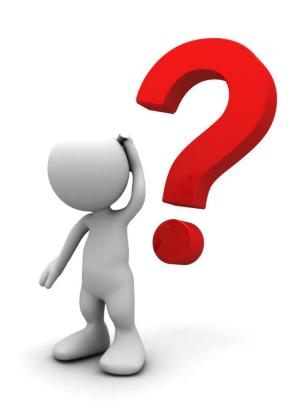

#### **CSR**

#### Data contribution:

- From all Malaysian Ministry of Health Facilities
- Participation from the Universities and Private Sectors is encouraged

#### Inclusion:

- All cataract surgeries with or without IOL
- Including lens aspiration in paediatric age group
- Including cataract surgery in combined surgeries such as VR or glaucoma surgeries

#### • Exclusion:

Secondary IOL implantation

#### **CSR**

- 3 forms
  - Pre-clerking
  - Operative
  - Outcome
- Data entry follows cataract surgery workflow:
  - Data entry for Pre-clerking and Operative form shall only be entered online simultaneously when the surgery is completed
  - Data entry for Outcome form shall be entered online within 12 weeks post-operatively

# Please click: http://www.acrm.org.my/ned/

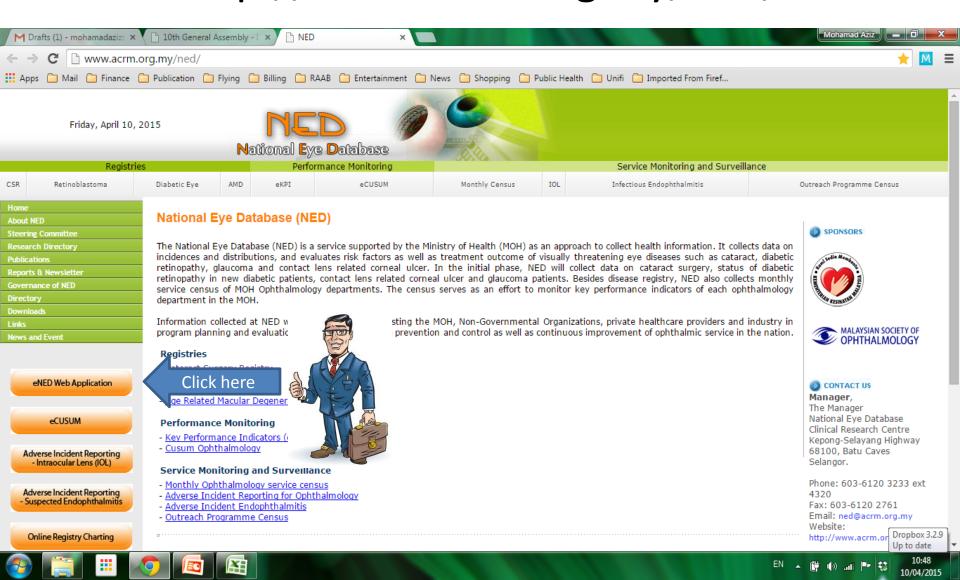

#### Username and Password

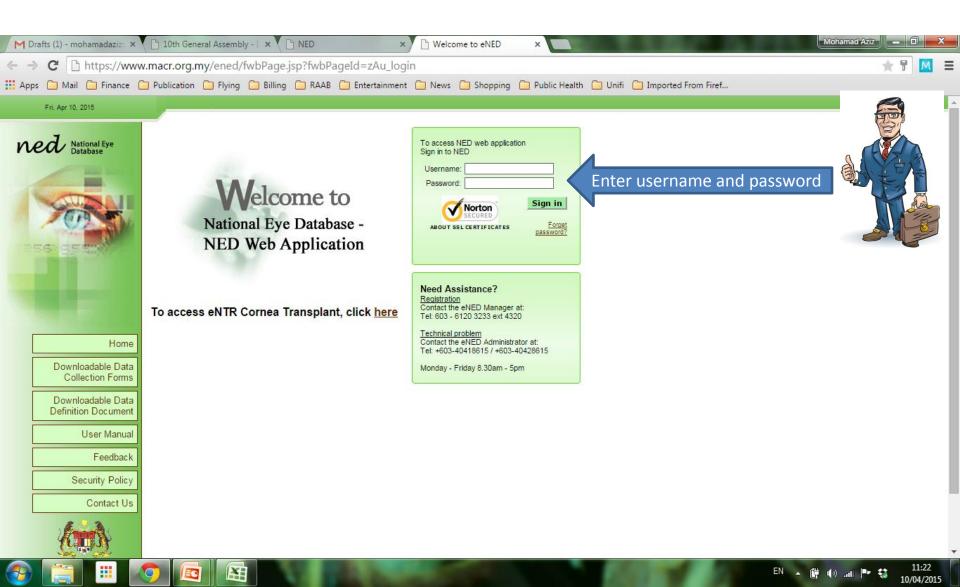

#### Authorization code

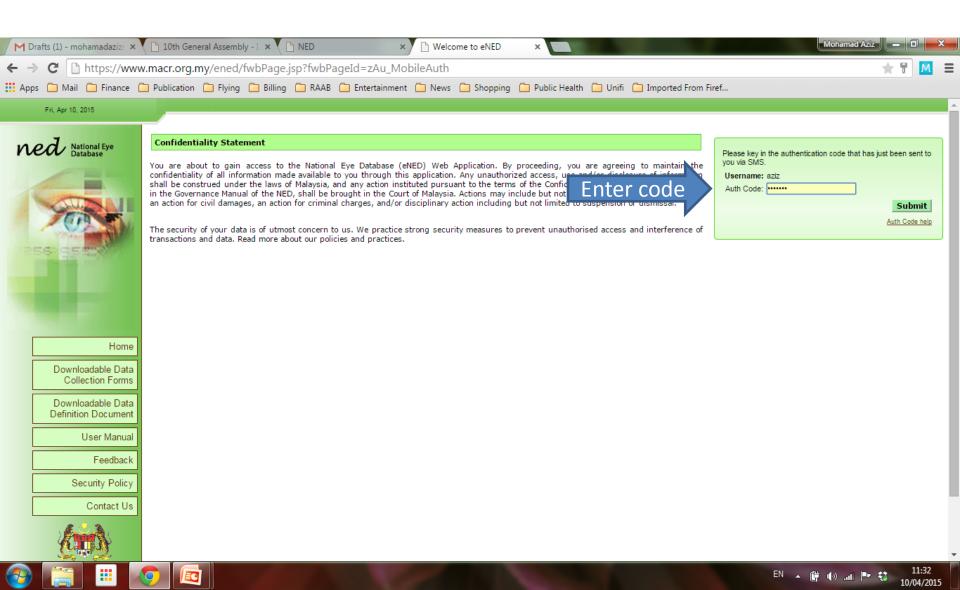

## The first page you will see after you logged in

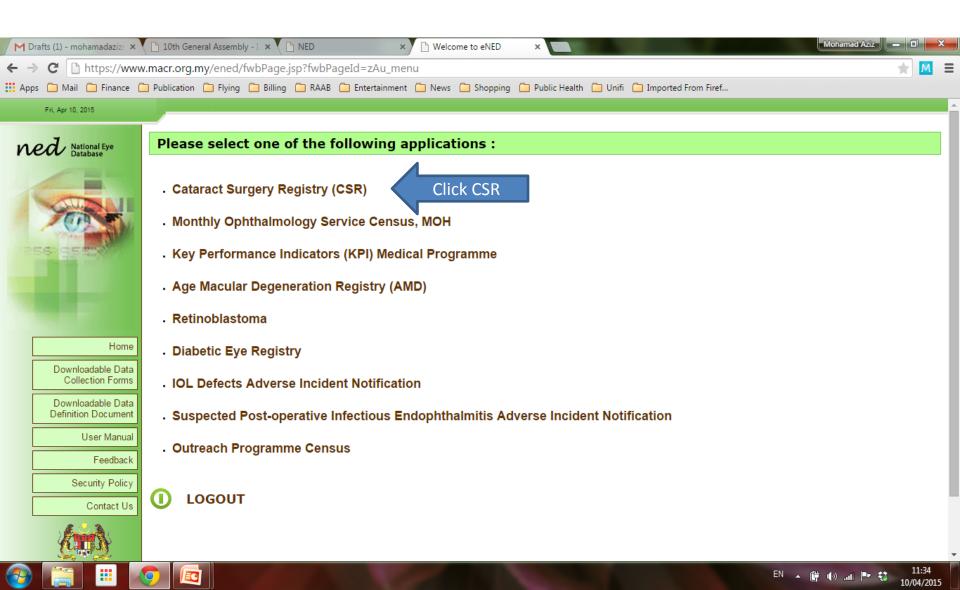

#### How to Download Data from CSR?

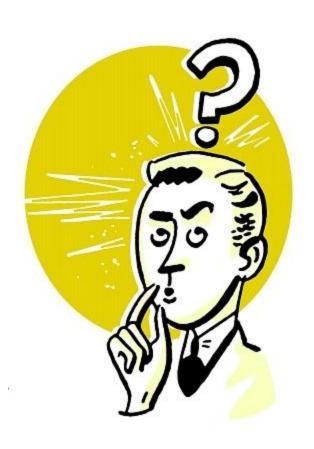

You can download data from CSR using 2 functions:

- -Report Download
- -Data Download

Method to download is similar. Both reports are in real-time.

**Report Download** gives you descriptive tables with all variables in CSR forms

**Data Download** gives you excel file with variables which you can pre select from the CSR forms

## **CSR** - Report Download

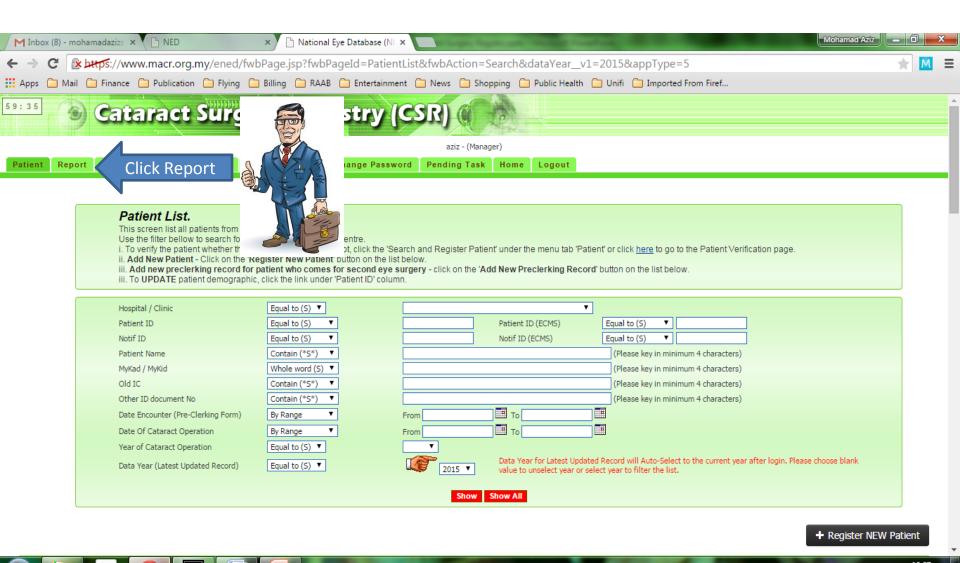

## **CSR** - Report Download

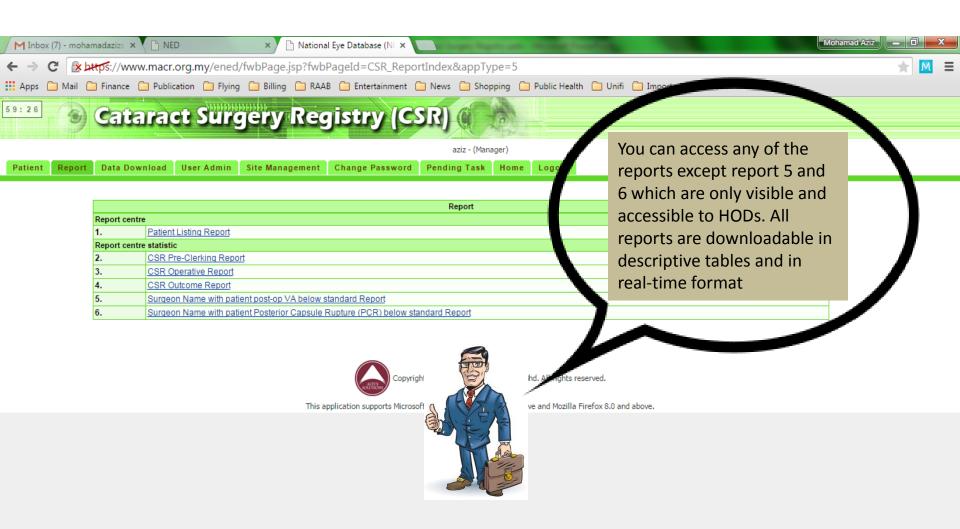

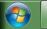

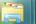

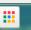

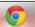

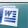

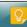

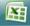

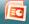

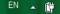

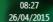

### CSR - eg how to download Operative Report

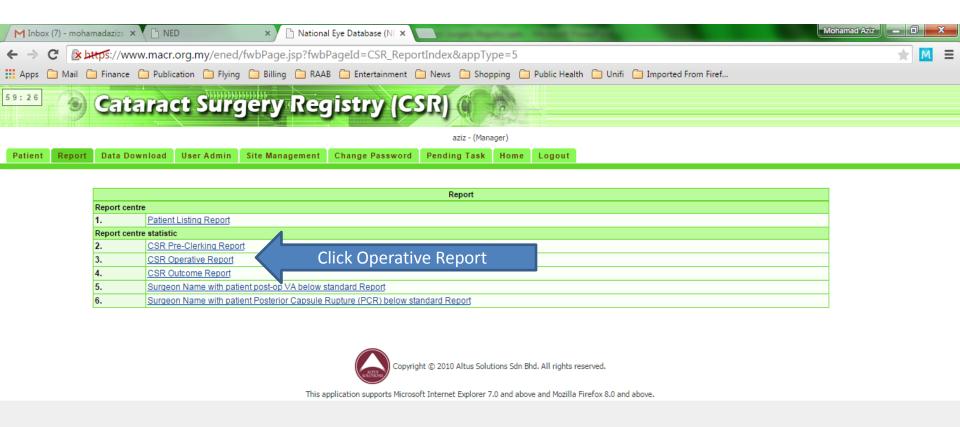

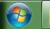

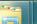

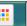

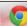

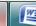

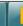

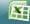

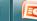

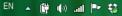

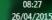

### CSR - eg how to download Operative Report

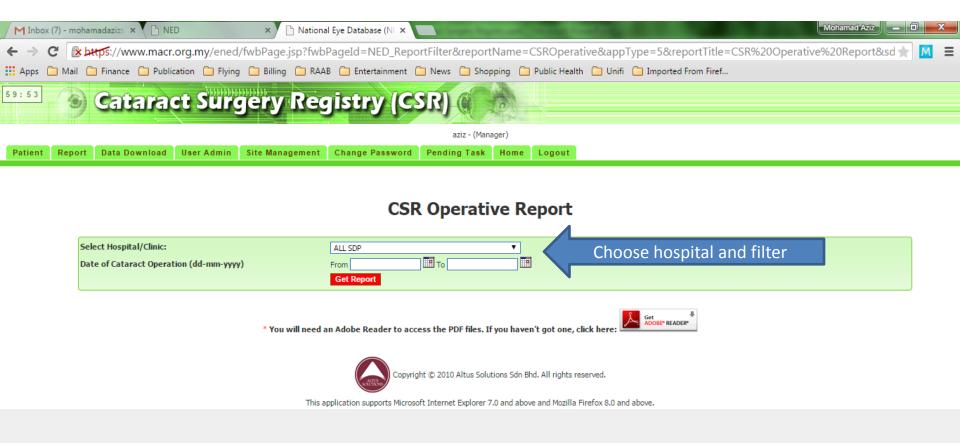

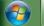

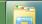

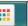

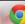

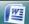

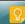

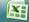

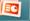

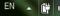

## CSR - Report Download eg Operative Report

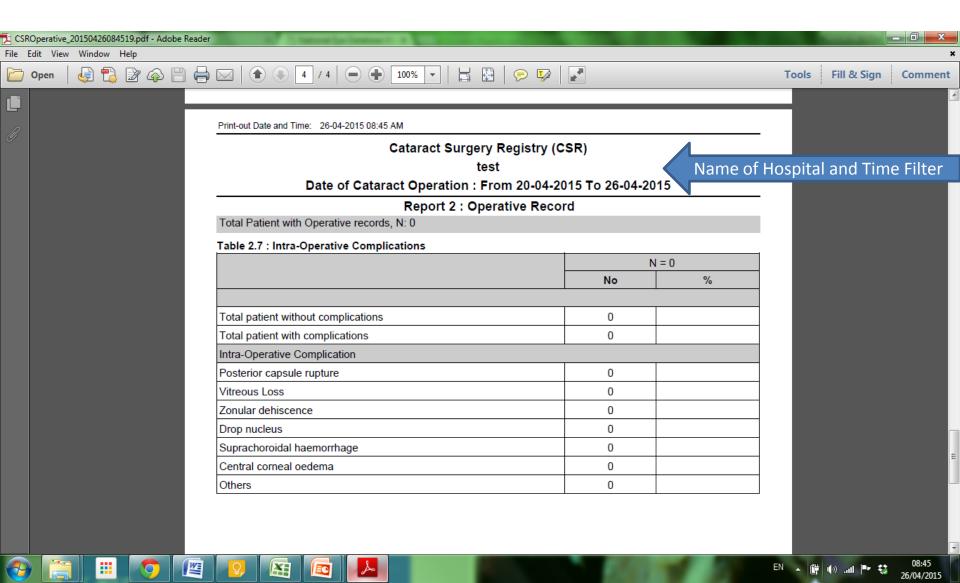

### CSR - Report Download eg Operative Report

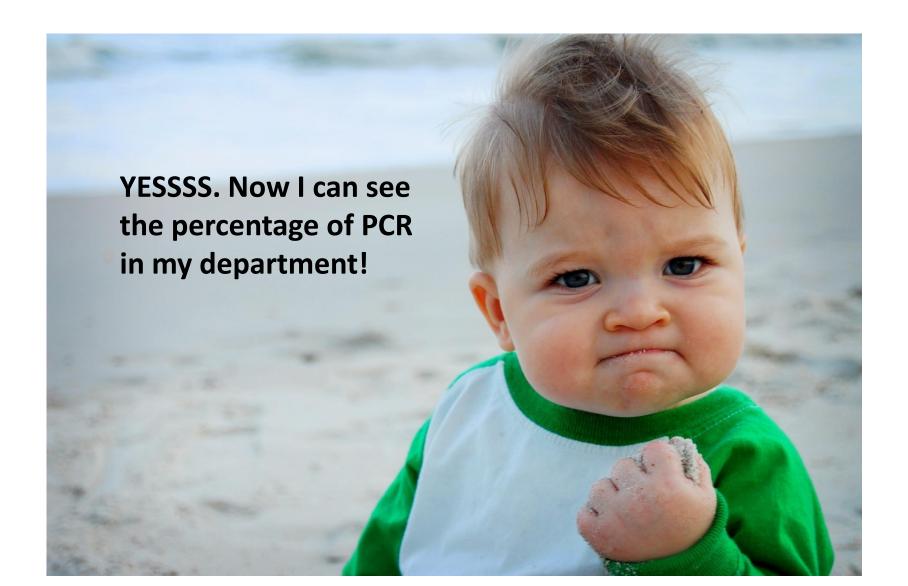

# There are many more .......... Please explore

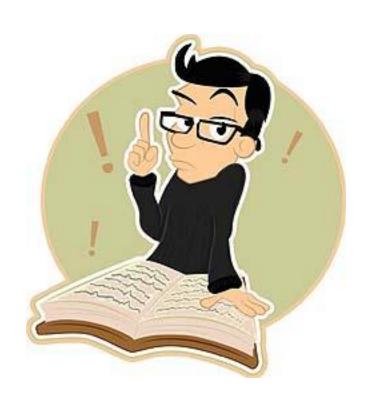

#### CSR - Data Download

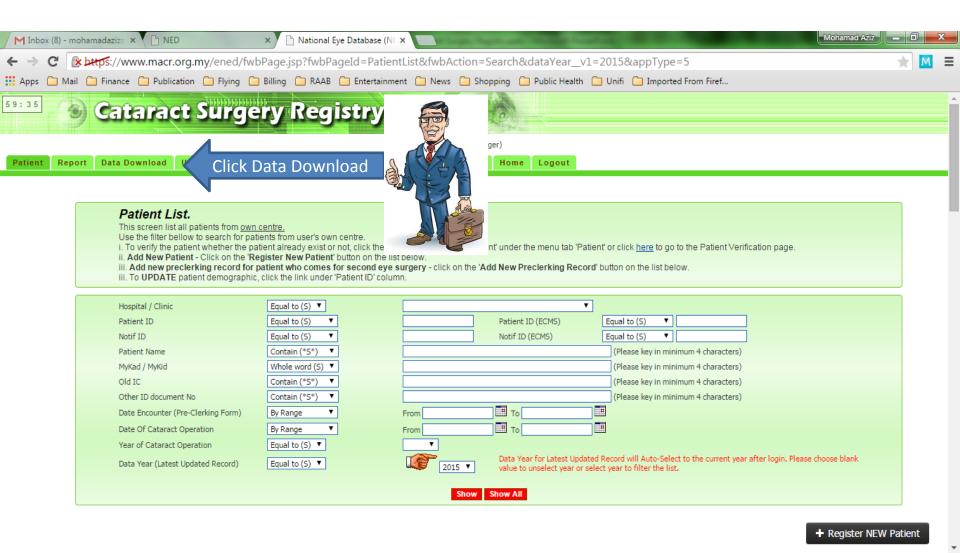

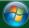

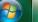

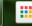

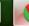

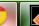

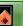

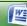

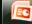

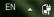

#### CSR - Data Download

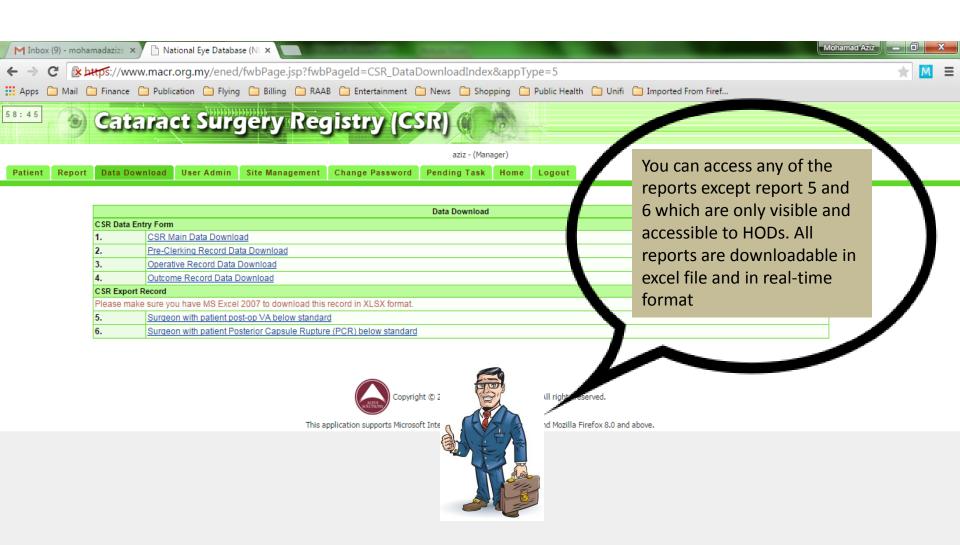

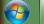

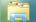

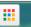

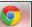

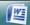

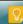

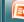

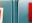

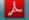

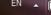

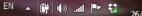

## CSR - eg how to download Outcome Data

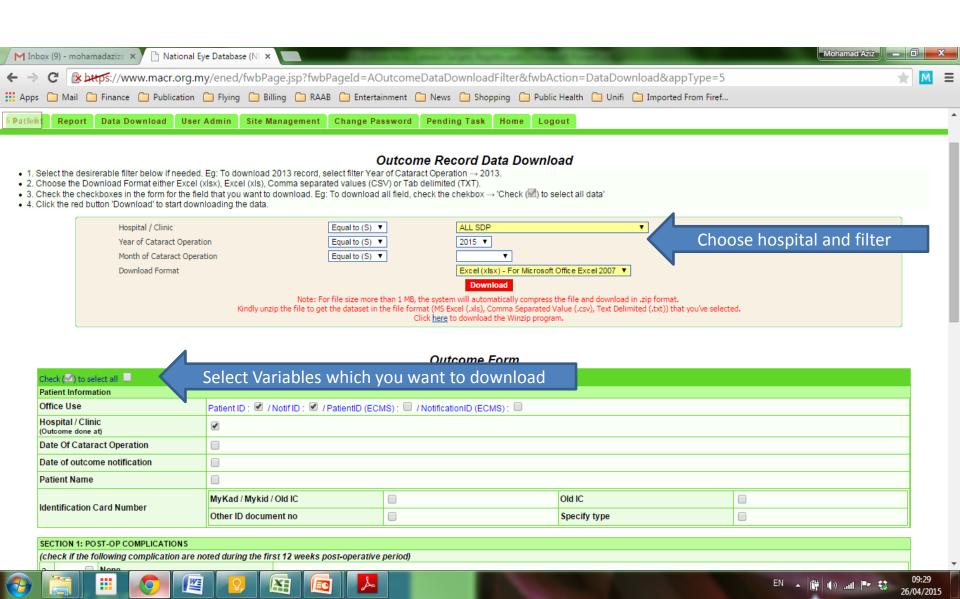

## CSR - eg how to download Outcome Data

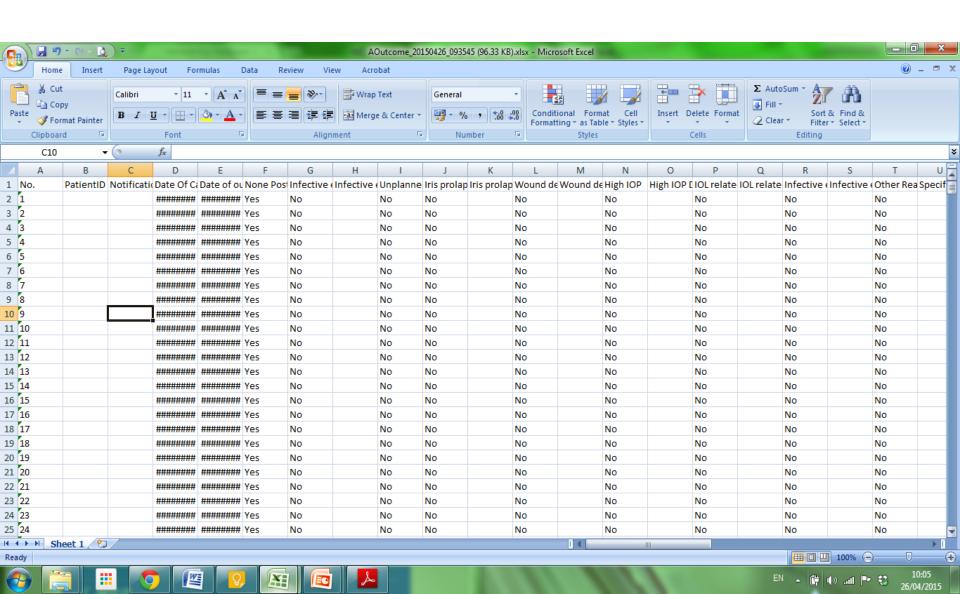

## **Good Luck**

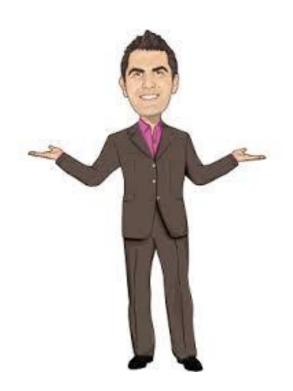

To be continued...